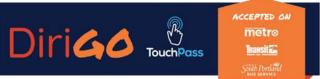

DiriGoTouchPass.org 🖉 1-833-272-7270

## How to Register and Add Money to your DiriGo TouchPass Card There are two easy ways to add money to your TouchPass Card

### 1. Add Money at Participating Sales Locations:

You can stop by one of our many reload locations and use cash or a credit/debit card to add money to your TouchPass account. See list of participating locations on back (page 2).

#### 2. Add Money Online:

You can register your card and login to your TouchPass account to load money online at **Touchpass.com.** 

#### How to Register your Card:

Visit Touchpass.com, click "**Register**" on the home screen, next click "**I Want to use a Card."** On the registration screen, enter a username and password (minimum 8 characters must contain: uppercase letter, lowercase letter, and number), enter the card number on the back of your TouchPass Card, read and agree to the terms and conditions, then click "**Register.**"

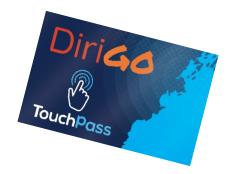

| Username* Email (for notifications) Password * Create Amount of the second of the second of the seco |
|----------------------------------------------------------------------------------------------------|
| Email (for notifications)<br>Password *<br>Crastin a move password<br>Password Verify *                                                                                                    |
| Password *<br>Create a new password<br>Password Verify *                                                                                                    |
| Create a new password<br>Password Verify *                                                                                                    |
| Password Verify *                                                                                                    |
| Password Verify *                                                                                                    |
|                                                                                                    |
|                                                                                                    |
| Card Number *                                                                                                    |
|                                                                                                    |
| I have read and agree to the Terms and Conditions                                                                                                    |
| REGISTER                                                                                                    |
| Already registered? Sign in                                                                                                    |

#### Add Money to your Account:

Once you're registered and logged into your account, click "**Buy**" in the upper right-hand corner of the home screen.

Next click the green "Stored Value" bar to bring up the Purchase screen.

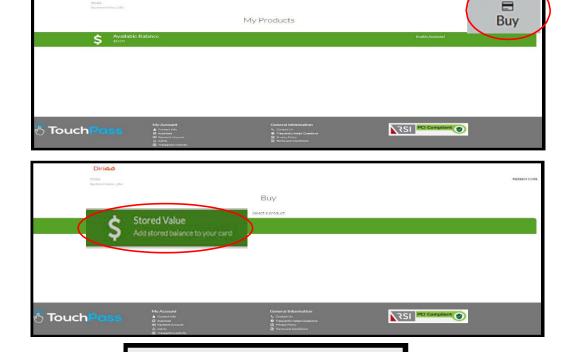

\$20

\$10

\$60

\$5

Enter Amount between \$4.00 and \$200.00

Purchase

Select Amount

\$4

Enter the amount of money you would like to add to your card (you can add any amount from \$4 to \$200) then click **"Next."**  Enter your credit or debit card information and click **"Save Payment Method."** 

Take a second look to make sure you're loading the correct amount of money (no refunds will be given), then click "Purchase" to complete the transaction. When you return to the home screen you will see your stored value balance.

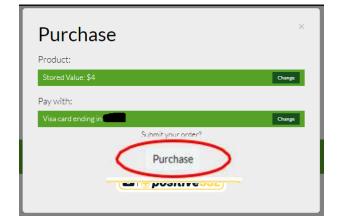

| Purchase                     |                           | × |
|------------------------------|---------------------------|---|
| Account Information:         |                           |   |
|                              | E<br>Credit or Debit Card |   |
| Cardholder Name              |                           |   |
| The name as it appears on th | ne card                   |   |
| Card Number                  |                           |   |
| DRG accepts Visa/MC/Disc     |                           |   |
| Expiration                   |                           |   |
| MM/YY                        |                           |   |
| Security Code                |                           |   |
| Security Code                |                           | 0 |
| Billing Address 🛛 📀          |                           |   |
| Street                       |                           |   |
| Street                       |                           |   |
| City                         |                           |   |
| City                         |                           |   |
| State or Province            | Postal Code               |   |
| State                        | Postal Code               |   |
| (Sa                          | ve Payment Method         |   |

IMPORTANT REMINDER: A customer may not have an active DiriGo TouchPass card and a mobile app account at the same time. If you enter your card number into the mobile app, the card will become deactivated. Replacement cards cost \$5.00. If you use your smartphone to load value onto your card, be sure you are logging in at Touchpass.com and not through the mobile app.

# List of participating reload locations: (effective 9/15/2020)

Metro Pulse - 21 Elm St., Portland South Portland City Hall - 25 Cottage Rd., South Portland Saco Transportation Center (Train Station) - 138 Main St., Saco CVS - 449 Forest Ave., Portland CVS - 111 Auburn St., Portland More info about your DiriGo TouchPass Card. CVS - 1406 Congress St., Portland CVS - 510 Congress St., Portland Your DiriGo TouchPass Card can be used on Greater CVS - 870 Main St., Westbrook Portland METRO, Biddeford Saco Old Orchard Beach CVS - 51 Market St., South Portland Transit, and South Portland Bus Service. CVS - 384 Elm St., Biddeford For additional information & links to our three agencies: CVS - 12 Middle St., Freeport Visit: DiriGoTouchPass.org Call: 833-272-7270

More reload locations to come!

Check DiriGoTouchpass.org for the most current list of reload locations (Marketing Projects/Fare Changes/DiriGO HOW TO. – 9.17.2020)